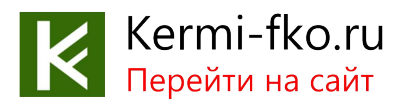

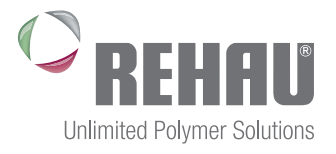

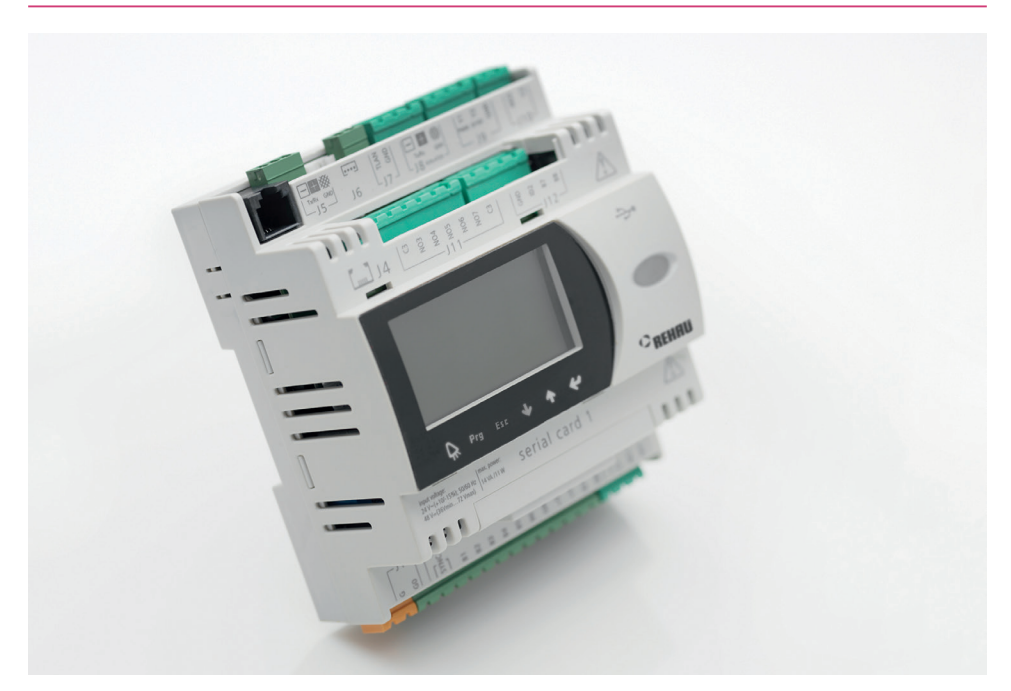

### СИСТЕМА РЕГУЛИРОВАНИЯ HC BUS ИНСТРУКЦИЯ ПО УСТАНОВКЕ – КРАТКАЯ ВЕРСИЯ 954604 RU

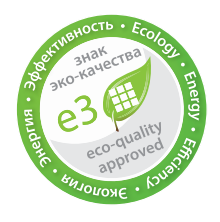

Действительно с июля 2014 года Возможны изменения www.rehau.ru

Строительство Автомобилестроение Промышленность

# 1 ПРЕДВАРИТЕЛЬНОЕ УКАЗАНИЕ

Мы четко указываем на то, что данная документация является краткой версией инструкции по установке и вводу в эксплуатацию и не заменяет при этом полную версию, которую мы дополнительно поставляем Вам на компакт-диске и которую Вы также можете найти на нашем сайте www.rehau. ru в разделе автоматики внутренних инженерных систем и можете выгружать оттуда. По запросу мы пришлем Вам подробную печатную версию инструкции по установке и вводу в эксплуатацию. Данный документ как средство быстрого обзора системы, таким образом, не заменяет подробное руководство. Это значит, что использование краткой версии ни в коем случае не освобождает Вас, в частности, в сомнительных случаях или открытых вопросах от использования подробного руководства. REHAU не несет ответственность за возможные непосредственные и опосредованные убытки или потери, которые возникают по причине того, что система была применена, установлена, сконфигурирована на основе информации, изложенной в кратком руководстве.

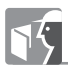

Указание на информацию в полной инструкции по установке и вводу в эксплуатацию

## 2 СВЕДЕНИЯ О РИСКАХ И ПРАВИЛАХ БЕЗОПАСНОСТИ

#### Пиктограммы и логотипы

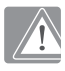

Указания по безопасности

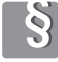

Правовые указания

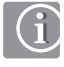

Важная информация

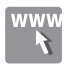

Ваши преимущества

Указание на информацию в полной инструкции по установке и вводу в эксплуатацию

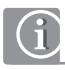

Указания по использованию данной инструкции Внимательно прочитайте данную техническую информацию и указания по монтажу в целях Вашей

собственной безопасности и безопасности других лиц до начала монтажа. Сохраните руководство по монтажу и постоянно храните его в доступном месте.

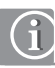

#### Использование по назначению

Компоненты системы «REHAU» «RAUMATIC HC BUS» могут использоваться только для регулирования, управления и контроля оборудования для обогрева и охлаждения поверхностей в закрытых помещениях.

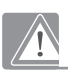

#### Монтаж/ввод в эксплуатацию/техническое обслуживание:

Монтаж, пуск в эксплуатацию и техническое обслуживание оборудования должны проводиться только специализированным персоналом с достаточной квалификацией. При этом следует соблюдать правила предотвращения несчастных случаев, действующие нормы, директивы и инструкции. Это также относится к работам внутри электрошкафа.

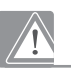

#### Опасность для жизни – электрический ток

Компоненты системы регулирования питаются от электрической сети. Ненадлежащий монтаж или неквалифицированные действия по ремонту могут привести к опасности для жизни от поражения электрическим током. Не следует вскрывать оборудование и комплектующие. Ремонтные работы на оборудовании может выполнять только производитель. Не дотрагивайтесь до деталей электрооборудования мокрыми руками или салфетками!

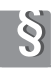

#### Нормы и директивы

Соблюдайте действующие директивы, нормы и правила, относящиеся к установке, даже если они не упоминаются в данном документе.

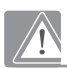

#### Монтаж и ввод в эксплуатацию:

Устройство управления HC BUS Manager системы автоматического регулирования «RAUMATIC HC BUS» компании «REHAU» может монтироваться и запускаться в эксплуатацию только лицами, прошедшими инструктаж компании «REHAU» или ее уполномоченных лиц и были проинформированы о возможных опасностях.

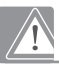

#### Электромонтаж

Предохранители, выключатели, кабели и заземления должны быть выполнены согласно местным предписаниям в отношении электромонтажа.

#### Монтаж кабельной проводки

Чтобы избежать поражения электротоком, при монтаже кабельной проводки следует обеспечивать строгое разграничение между зоной переменного тока напряжением 230 В и зоной переменного тока низкого напряжения 24 В.

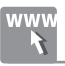

#### Информация в интернете

Примите также к сведению информацию о применении данной системы, которую Вы найдете на сайте www.rehau.com

# 3 КОМПОНЕНТЫ

#### Устройство управления HC BUS Manager

Центральный блок управления одного сегмента сети. Краткое название: Manager, Master, Slave.

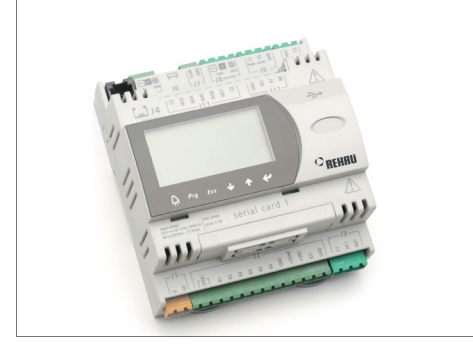

*Рис. 3-1 Устройство управления HC BUS Manager*

#### Регулятор HC BUS Room Unit

Блок управления помещением с датчиками температуры и влажности. Краткое название: Room Unit.

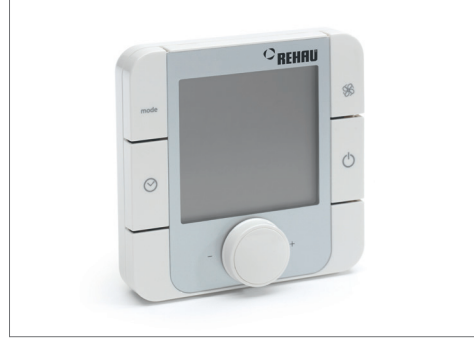

*Рис. 3-2 Регулятор HC BUS Room Unit*

#### Расширительный блок HC BUS (V-модуль/ FT-модуль)

Децентрализованное устройство управления в системе, может применяться в двух режимах. Краткое название: FT-Модуль, V-модуль.

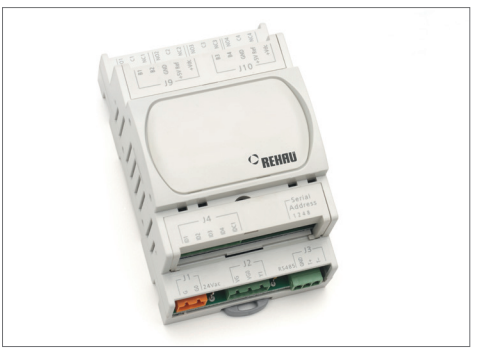

*Рис. 3-3 Расширительный блок HC BUS*

4 ЭЛЕКТРИЧЕСКОЕ ПОДКЛЮЧЕНИЕ

4.1 HC BUS Manager (Адрес 1 = Master, Адреса 2..9 = Slave)

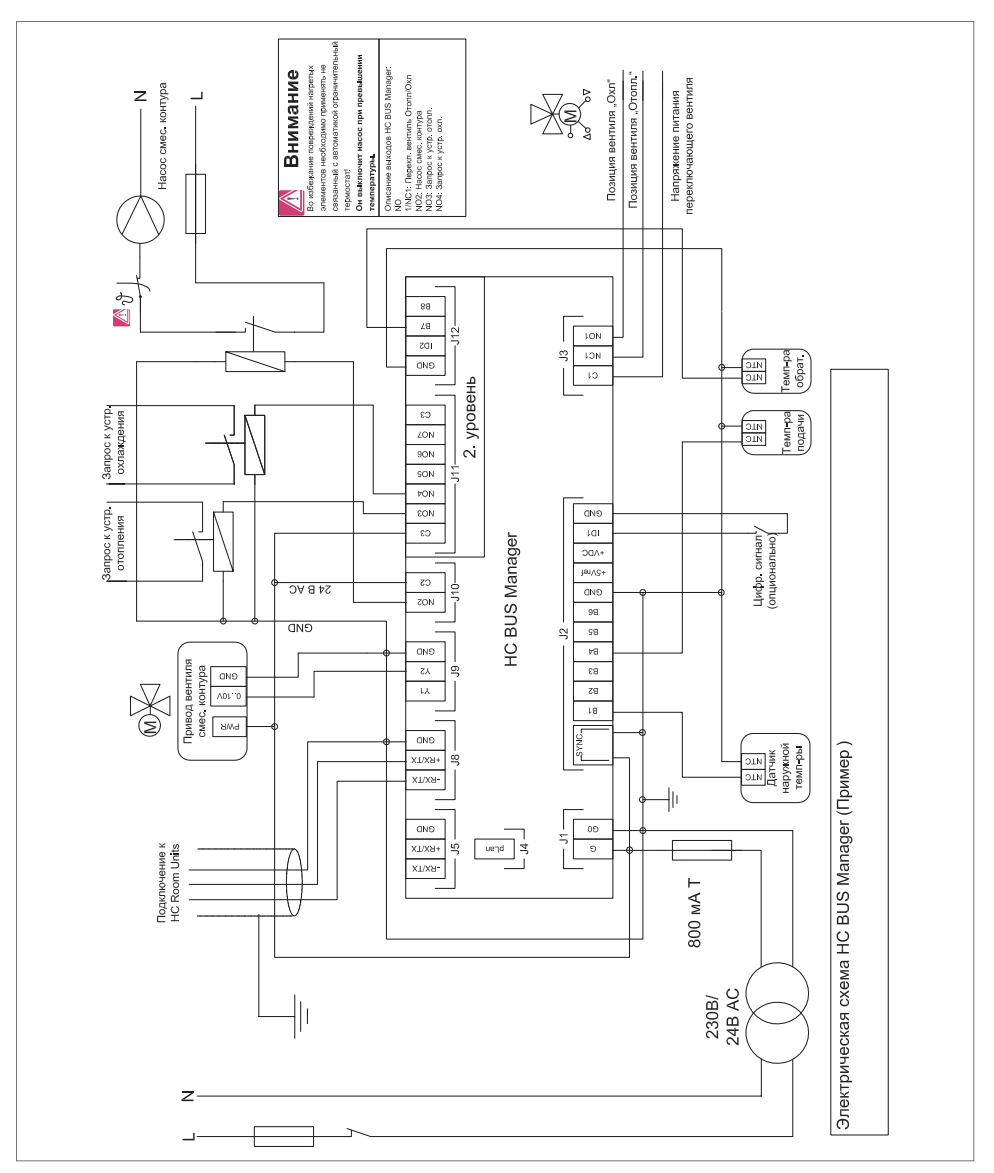

*Рис. 4-1 Подключение HC BUS Manager Master/Slave*

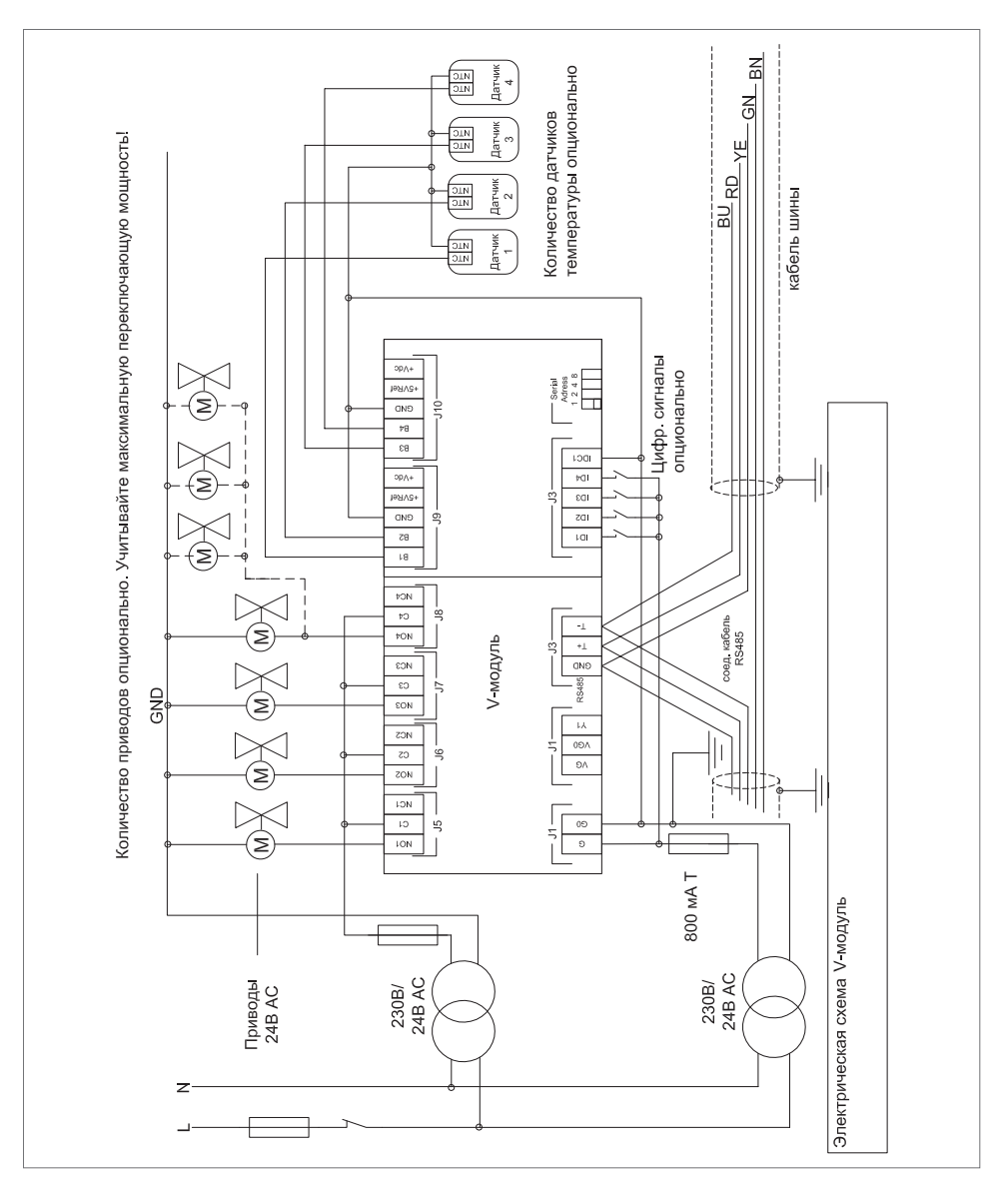

*Рис. 4-2 Подключение расширительного блока HC BUS в режиме V-модуля*

4.3 Расширительный блок HC BUS, применение в режиме FT-модуль

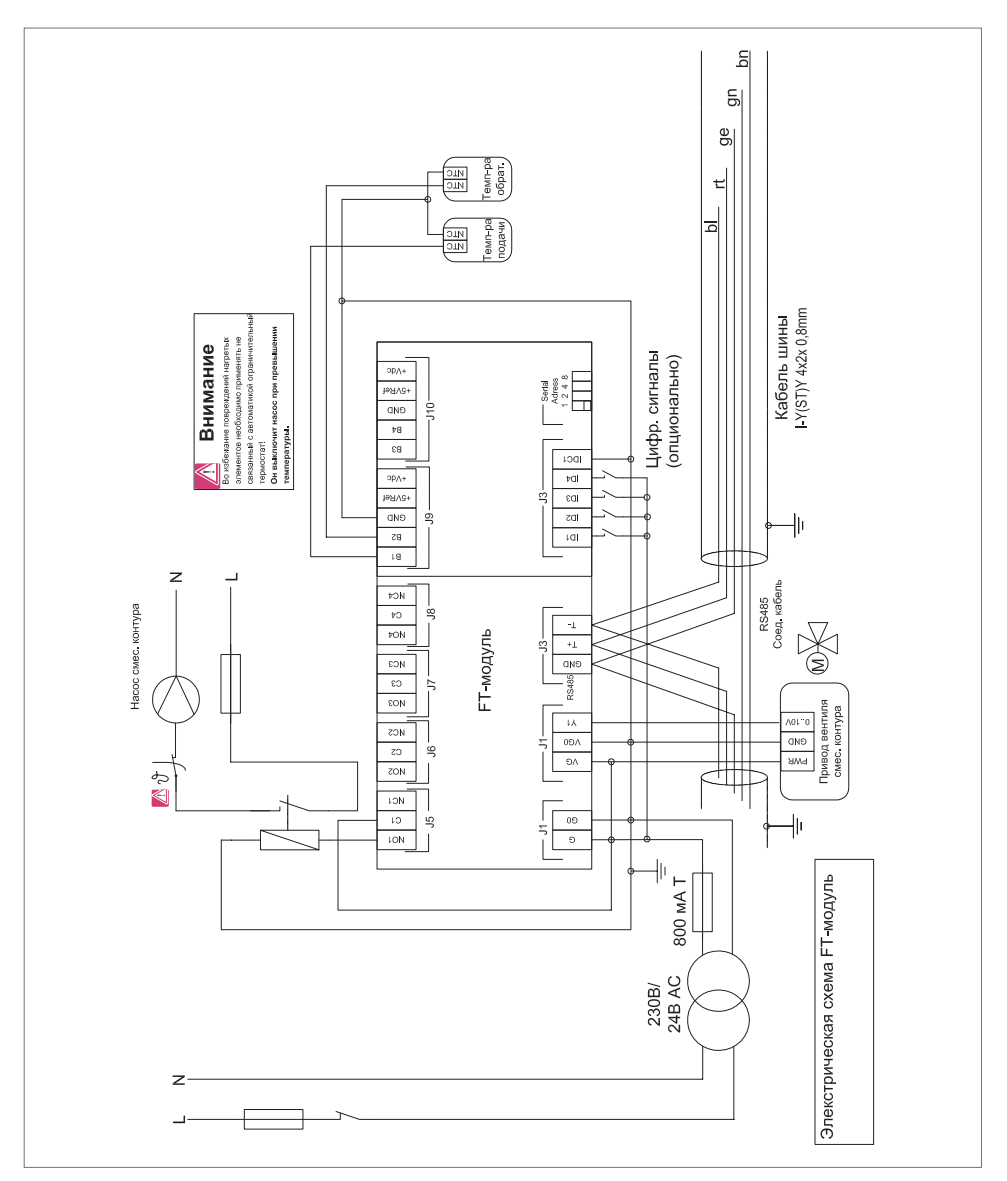

*Рис. 4-3 Подключение расширительного блока HC BUS в режиме FT-модуля*

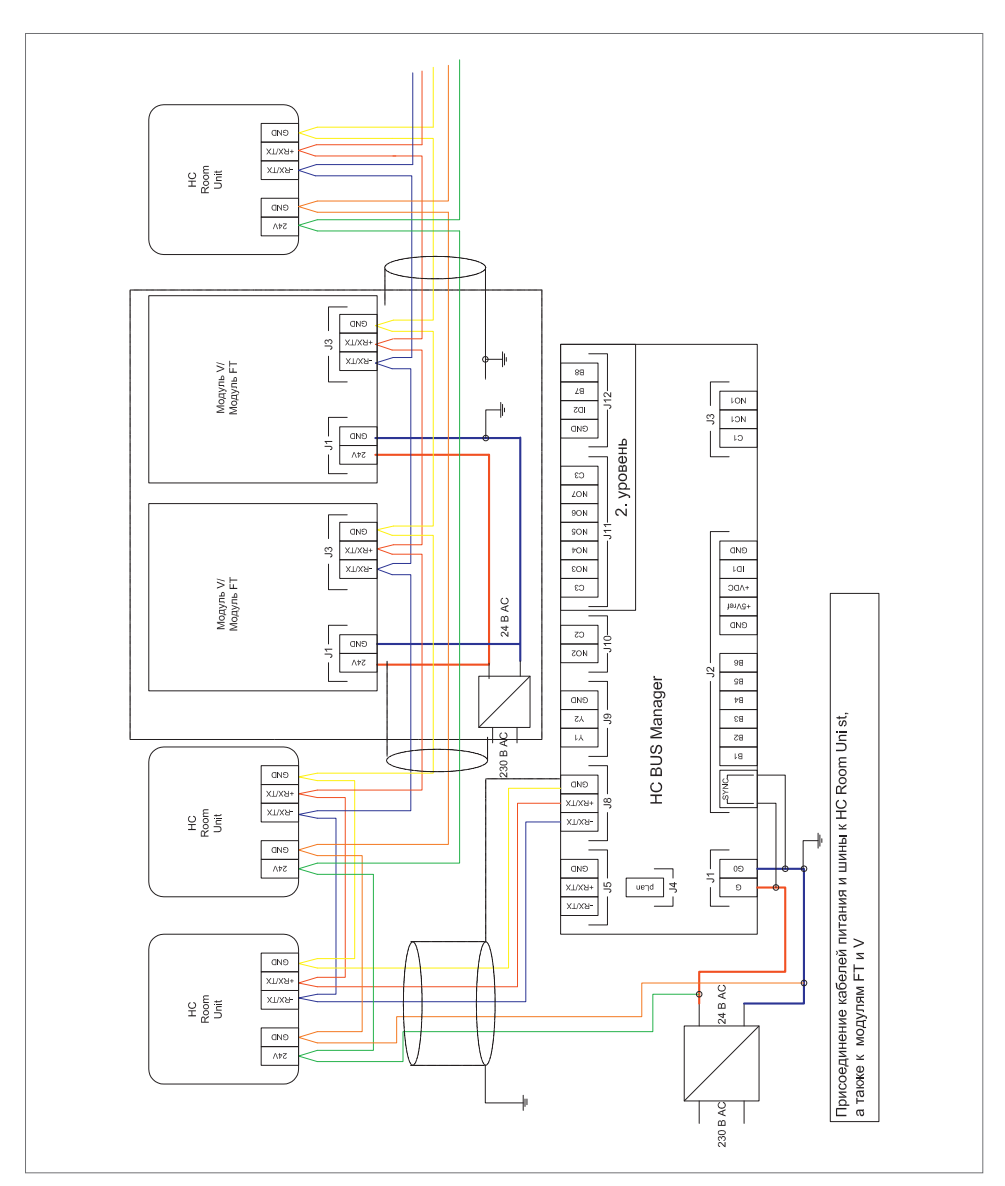

*Рис. 4-4 Система подключения шин, информационные кабели и кабели питания*

### 4.4 Система подключения шин, информационные кабели и кабели питания

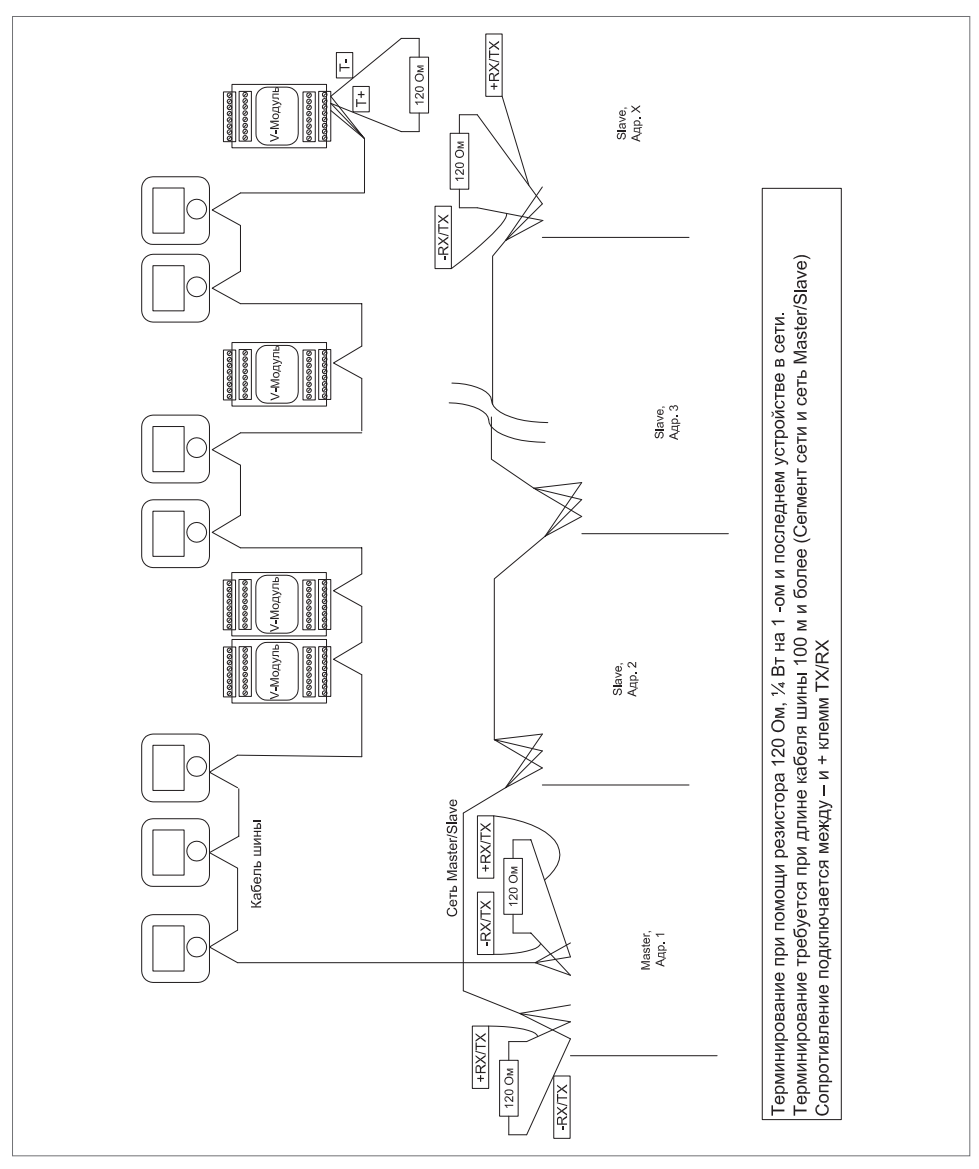

*Рис. 4-5 Система подключения шин, терминирование*

# 5 ВВОД СИСТЕМЫ В ЭКСПЛУАТАЦИЮ

5.1 Основные шаги

#### А Обеспечить готовность системы к функционированию

- Проверить проводку
- Включить напряжение питания компонентов системы регулирования
- При установке более чем одного Manager установить pLAN-Адреса (Master-Slave)
- Установить адреса расширительных блоков и Room Units

#### В Сконфигурировать систему посегментно

#### с помощником конфигурации:

- Предварительная конфигурация
	- Язык, дата, тип системы
	- Количество смесительных контуров, коллекторов
	- Проверка сети Master/Slave
	- Проверка сети с другими устройствами
- Поиск и выбор расширительных блоков
- Поиск Room Units
- Manager (Master или Slave) сконфигурировать и проверить
- Соотнести осушители, фанкойлы и Room Units
- Сконфигурировать V-модули
- Сконфигурировать FT-модули
- Задать помещения
	- Название, временная программа, заданные значения
	- Соотнесенный фанкойл
	- Тест обогрев/охлаждение
- Специфичные по применению настройки

#### 5.2 Установка адресов в сети Master/Slave (адреса pLAN)

См. полную версию инструкции по установке и вводу в эксплуатацию.

#### 5.3 Установка адресов расширительных блоков HC BUS

Адрес устанавливается с помощью DIP-переключателя.

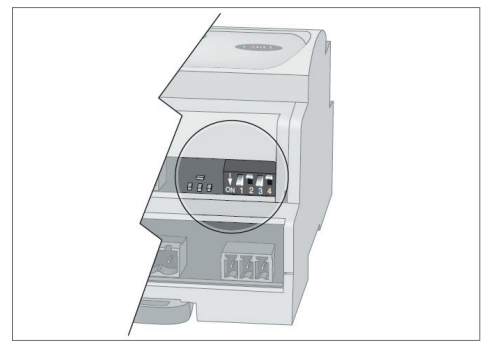

*Рис. 5-1 Установка адреса расширительного блока HC BUS*

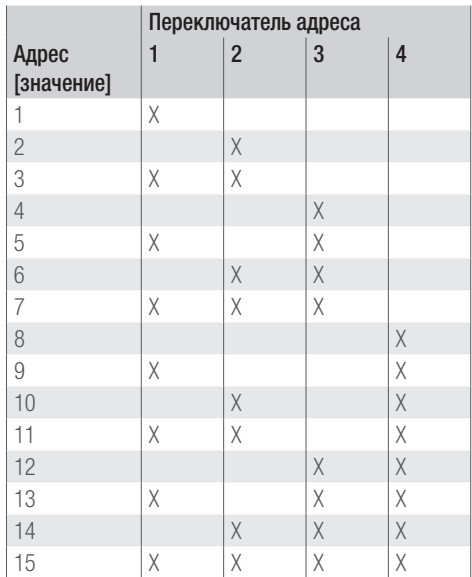

 $X = ON$  (положение внизу)

#### 5.4 Установка адресов Room Units

 $\mathscr{B}_+ \bigcup$  зажать одновременно на 3 секунды.

- поворотным колесиком установить значение 22 и подтвердить нажатием на колесико
- выбрать параметр «Адрес» и подтвердить нажатием
- установить адрес, подтвердить
- Выбрать пункт меню «выход» и подтвердить

#### 5.5 Управление устройством HC BUS Manager

Manager может управляться как встроенным блоком клавиш, так и с внешнего дисплея D-HC. В нижней строке экрана появляются возможные действия

- $\overline{\overline{}}$ Подтверждение ввода или перемещение курсора к следующему полю
- ↑ Увеличение значения ввода или возвращение назад по режимам дисплея
- J Уменьшение значения ввода или переключение вперед по режимам дисплея
- **Esc** Прерывание ввода или переключение на одну ступень меню выше
- **PRG** Открытие нового ввода или вызов меню
- Q. Раскрытие актуального или сохраненного списка ошибок

#### Пример:

Экран дисплея из последовательности при вводе в эксплуатацию:

Установка даты и времени.

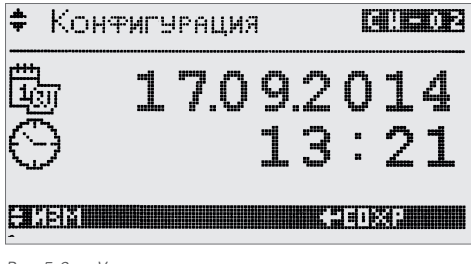

*Рис. 5-2 Установка даты и времени*

Курсор может перемещаться к устанавливаемому значению нажатием  $\leftarrow$ , нажатием  $\uparrow \downarrow$  значение устанавливается. Подтверждение и перемещение курсора дальше нажатием  $\leftarrow$ . Если курсор находится слева вверху в поле выбора, то нажатием клавиш со стрелками  $\uparrow \downarrow$  можно пролистать к следующему  $\bigcup$ или предыдущему ( $\bigcap$ ) экрану.

#### 5.6 Ассистент конфигурации (помощник)

Ассистент конфигурации вызывается автоматически в ещё не или не до конца сконфигурированных системах.

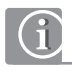

Внутри ассистента можно листать экраны вперед и назад. Работа ассистента может быть прервана, например, при отключении питания. Он запускается с начала автоматически при новом включении системы.

#### Пожалуйста, обратите внимание:

Поля ввода, выход из которых был осуществлен клавишей **Esc**, сконфигурированы недостаточно. Каждый ввод должен подтверждаться нажатием  $\leftarrow$ .

#### Ввод основных данных

- Выбор языка
- Дата/Время
- Тип здания (Жилое/офис)
- Выбор схемы (только для жилых)
- Наличие Slave-модуля (Да/Нет) (Только для систем более чем с одним сегментом)
- Количество коллекторов
- Количество смесительных контуров
- Опрос, управляется ли смесительный контур 1 от Manager
- Применяемые системы (Напольное отопление, потолочное охлаждение)
- Количество осушителей
- Количество датчиков точки росы

#### Тест pLAN-среды (Master/Slave)

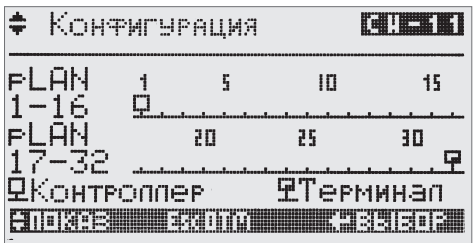

*Рис. 5-3 Тест pLAN-среды (Master/Slave)*

Здесь может быть проверена связь с модулями Slave и внешними дисплеями D-HC.

Символы  $\Box$  для Manager и  $\Box$  для внешних

дисплеев D-HC отображаются в соответствующих установленных адресах.

#### Тест и установка присоединенных расширительных блоков

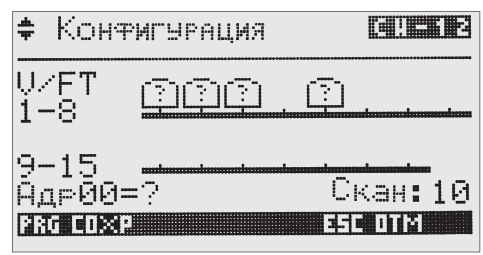

*Рис. 5-4 Найденные расширительные блоки HC BUS*

Старт/Стоп поиска нажатием PRG

Область адресов: 1-15

#### Все блоки распознаны:

Остановить поиск.

#### Отсутствие блоков:

 Проверить кабели на разрыв, проверить установку адреса, заново запустить поиск.

В примере наверху были распознаны 4 блока, для которых нужно установить функцию:

- $V = V$ -модуль
- $FT = FT$ -модуль

Курсор перемещается к нужному модулю нажатием

#### $\leftarrow$ , установка функции производится нажатием  $\uparrow \downarrow$ .

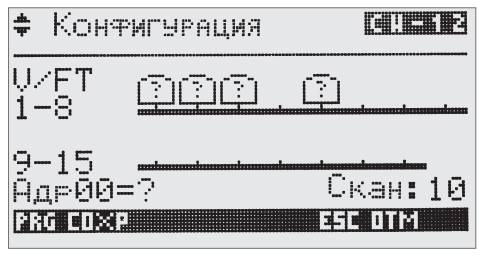

*Рис. 5-5 Установка функций расширительных блоков HC BUS*

Пример:

Блок с адресом 1 = FT-модуль, 2-4 = V-модуль

#### Поиск подключенных Room Units

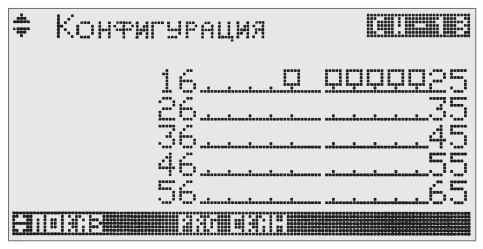

*Рис. 5-6 Тест коммуникации с HC BUS Room Units*

Старт/Стоп поиска нажатием PRG Область адресов: 16 - 65

#### Все блоки распознаны:

**-** Остановить поиск (PRG)

#### Отсутствие блоков:

 Проверить кабели на разрыв, проверить установку адреса, заново запустить поис

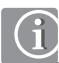

Найденные модули должны сканироваться длительное время. Поэтому рекомендуется проводить поиск по адресам 16-65 минимум дважды.

#### Определение смесительных контуров

| • Контигурация                              |    | E#! E# IL'    |
|---------------------------------------------|----|---------------|
| Смес.контче<br>Пол<br>Стена                 | Й1 | HZ C<br>लि जि |
| Потолок<br>Перекрытие                       |    | $\Box$        |
| [4] [12] [23] [23] [10] [23] [33] [33] [31] |    |               |

*Рис. 5-7 Выбор функций смесительных контуров*

На экране показан выбор определенных систем.

Для обогрева и охлаждения может быть выбрана соответственно только 1 опция:

| ф Конфигурация                 |    | <b>Editor (Editor</b> |
|--------------------------------|----|-----------------------|
| Смес. контур<br>lTion<br>Стена | Й1 | HZC.<br>जिल           |
| Потолок<br>Перекрытие          |    | $\Box$                |
| 1102021 770                    |    |                       |

*Рис. 5-8 Выбор функций смесительных контуров*

Здесь сконфигурирован контур и установлены параметры. Параметры могут быть также подправлены позже.

#### Соотнесение смесительных контуров с коллекторами

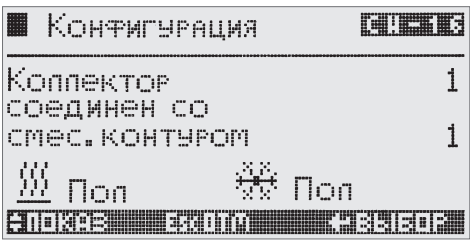

*Рис. 5-9 Соотнесение смесительного контура с коллектором*

#### Соотнесение осушителей с коллекторами

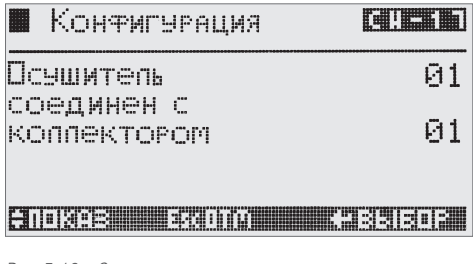

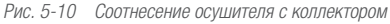

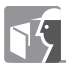

К коллектору также может быть отнесен чиллер (холодильная машина).

#### Определение фанкойлов

После опроса количества производится установка функций фанкойлов.

| Ħ<br>Контигурация         | <b>FEI!ESE</b> E. |    |
|---------------------------|-------------------|----|
| Пеименение                |                   | Й1 |
| Танкойла                  | 帯                 |    |
|                           | ₩                 |    |
| 181509.SHHHHHH 3.73111.OU |                   |    |

*Рис. 5-11 Установка функций фанкойла*

#### Разблокировка автоматического режима

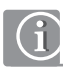

Разблокировка автоматического режима возможна только в случае, когда посредством вентиля, управляемого с HC BUS Manager, возможно переключение между горячей и холодной водой для обеспечения смесительного контура.

#### Конфигурация входов и выходов HC BUS Manager

- Входы и выходы HC BUS Manager представляются, конфигурируются и разблокируются в следующих друг за другом экранах.

- Аналоговые входы, аналоговые выходы.
- Цифровые входы, выходы реле.

| Коня. AIN менеджева                                                |
|--------------------------------------------------------------------|
| B01:Нагыжн. темпегатуга<br>TWN: NTC CMeu: 00.0                     |
| Знач.: 015.3<br>Подтв.: Н<br>8 10 39 S. R. P. P. M. L. P. P. 20 30 |

*Рис. 5-12 Конфигурация аналогового входа*

Некоторые входы и выходы уже стандартно неизменно установлены, некоторые из уже установленных можно сконфигурировать заново. Возможно принять новые функции.

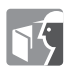

#### Назначение регуляторов HC BUS Room Units Пояснение:

В этом разделе устанавливается оснащение помещения осушителями и коллекторами. Здесь регулятор HC BUS Room Unit соотносится с:

- соответствующим коллектором или смесительным контуром,

- соответствующим осушителем,

- выходами V-модуля.

Это назначение может быть расширено в случаях, если:

- Помещение оснащено более чем одной системой (например, напольное отопление и потолочное охлаждение).

- В помещении установлено более 1 коллектора

- Для управления помещением необходимо более 1 переключающего выхода.

В этих случаях для регулятора HC BUS Room Unit устанавливается 2 или 3 конфигурации.

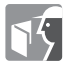

#### Управление страницей конфигурации

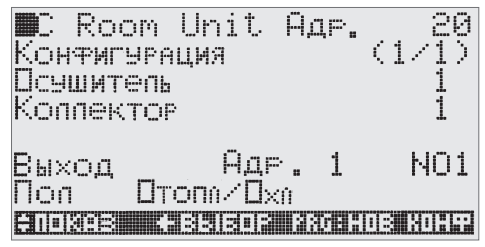

*Рис. 5-13 Конфигурация HC BUS Room Unit*

#### Содержание страницы конфигурации

Следующая информация представлена или может быть введена на данном этапе:

- [1] Адрес регулятора HC BUS Room Unit
- [2] Номер конфигурации/количество конфигураций
- [3] Соотнесенный осушитель
- [4] Применяемый коллектор или зонный вентиль смесительного контура
- [5] Адрес применяемого расширительного блока (V-модуль)
- [6] Применяемый выходной канал V-модуля
- [7] Применяемая система отопления/охлаждения

Конфигурация на данном этапе значительно упростится, если использовать таблицу, как например из полной версии инструкции по установке и вводу в эксплуатацию.

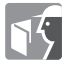

Ошибочно введенные конфигурации могут быть убраны функцией «Удалить» в строке [7].

#### Управление страницей конфигурации

Если курсор находится в левом верхнем углу, то можно клавишами со стрелками перемещаться к уже установленным конфигурациям (\*) или листать вперед  $(\bigcup)$ .

Внутри страницы экрана курсор перемещается нажатиями $\leftarrow$ .

Вводимые значения увеличиваются нажатием клавиши ( $\uparrow$ ) и уменьшаются нажатием ( $\downarrow$ ). Если конфигурация окончена, то нажатием PRG производится переход к следующей конфигурации.

При этом автоматически выбирается адрес следующего регулятора HC BUS Room Unit.

Если необходимо ввести только следующую версию конфигурации – т.е. определить связь с другим выходом V-модуля – то необходимо нажатием (<sup>\*</sup>) выбрать адрес предыдущего ранее сконфигурированного устройства. Автоматически будет показано, что в обработке находится следующая конфигурация (например, 2/2) данного Room Unit.

#### Определение датчиков температуры в помещении

#### Случай 1: Датчики температуры в помещении не применяются:

Как только окончена конфигурация последнего регулятора HC BUS Rom Unit, можно перейти к следующему этапу нажатием  $\downarrow$ .

#### Случай 2: Применяются датчики температуры в помещении:

При нажатии PRG для вызова следующего окна конфигурации появляется экран конфигурации опционального датчика температуры в помещении.

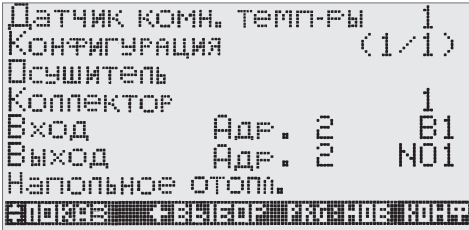

*Рис. 5-14 Конфигурация датчика температуры в помещении*

Конфигурация производится аналогично регуляторам HC BUS Room Units.

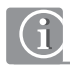

Если не нужно конфигурировать следующий датчик температуры в помещении, то нажатием Esc осуществляется выход из поля адреса и нажатием клавиши  $\downarrow$  осуществляется переход к следующему экрану.

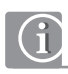

Рекомендуется повторно пролистать и проверить все конфигурации после ввода последнего регулятора или датчика.

#### Определение осушителя

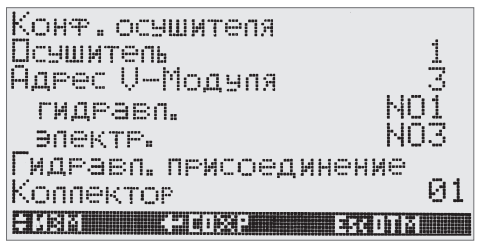

*Рис. 5-15 Соотнесение выхода реле к осушителю*

Для управления каждым осушителем необходимо 2 релейных выхода V-модуля:

- Управление приводом вентиля гидравлического присоединения.
- Управление непосредственно осушителем.

#### Определение фанкойлов

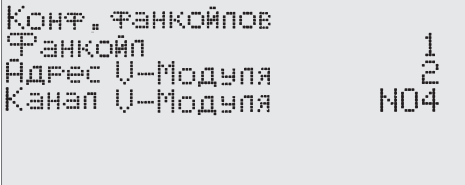

#### ENOKAB ENOTA +BEISOP

*Рис. 5-16 выхода реле к фанкойлу*

Для каждого фанкойла необходим 1 релейный выход V-модуля.

#### Определение датчика точки росы

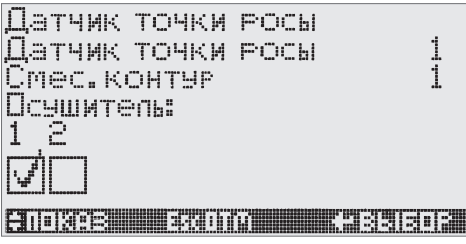

*Рис. 5-17 Соотнесение датчика точки росы с осушителем*

С каждым датчиком точки росы может быть соотнесено до 10 осушителей.

#### Конфигурация FT-модуля

#### Минимальная конфигурация:

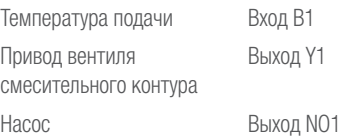

Показанная вверху минимальная конфигурация неизменна.

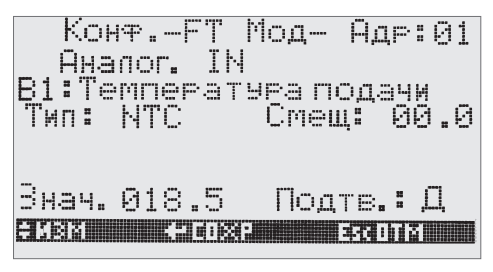

*Рис. 5-18 Конфигурация FT-модуля*

Нажатием PRG производится перемещение к следующему стандартному входу/выходу.

#### Дополнительные датчики:

Датчик температуры обратной магистрали; Датчик температуры обратной магистрали/ элемента;

Датчик температуры элемента.

#### Цифровые входы:

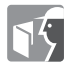

#### Аналоговый выход

Аналоговый выход Y1 применяется для привода смесительного блока принудительно.

#### Цифровые выходы

Для насоса контура применяется релейный выход NO1.

#### Конфигурация V-модуля

Установленная конфигурация получается из предыдущих шагов.

#### Дополнительная конфигурация

Датчики:

(a) Датчик температуры обратной магистрали;

(b) Датчик температуры обратной магистрали/ элемента;

(c) Датчик температуры элемента.

При (b) и (c) измеряемая величина относится к контуру, который управляется через выход реле.

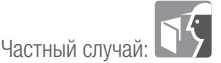

темперирование ядра бетонного перекрытия После выбора переключающего выхода появляется страница ввода граничных значений:

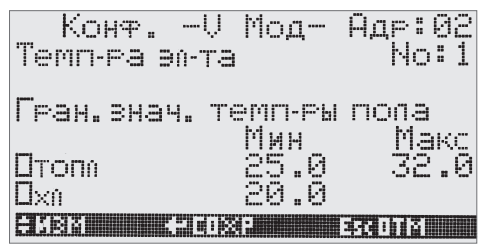

*Рис. 5-19 Граничные значения температуры элемента*

#### Цифровые входы

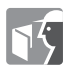

#### Цифровые выходы

Рядом с выбранными выходами может быть выбран выход для функции «Системная ошибка».

#### Определение помещений

Помещения, контролируемые регулятором HC BUS Room Unit или датчиком температуры

- Связаны с фанкойлом (опционально)
- Соотнесены с временной зоной
- Определены как представительные (опционально)
- Разблокированы для режимов обогрева и/или охлаждения
- Снабжены заданными значениями температуры и названием

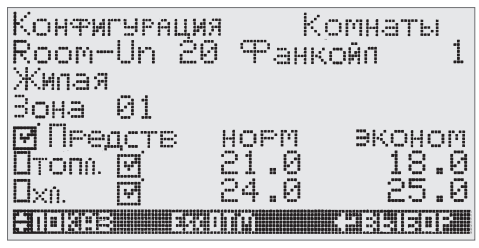

*Рис. 5-20 Определение помещения*

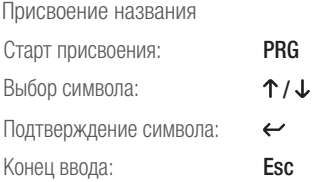

#### Тест отопления/тест охлаждения

Каждый контур может обслуживаться с заданным значением температуры подачи. Тест необходим для оценки законов регулирования и общей функции смесительного контура.

#### Разблокировка системы

После этого шага происходит разблокировка системы (данного сегмента).

#### Системы с блоками подчиненных устройств (Slave)

Если необходимо больше сегментов, то конфигурация будет повторяться для каждого подчиненного (Slave) устройства.

#### Временные программы

Помещения, осушители, температуры подачи соотнесены с предустановленными временными программами и могут быть изменены в области пользователя:

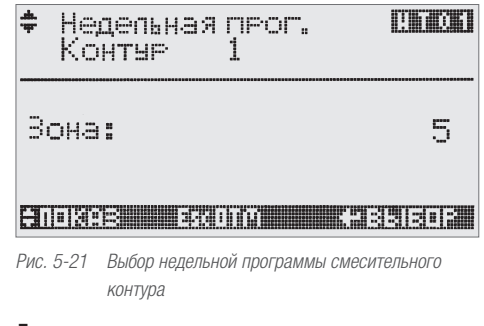

#### Дневные программы

Дневная программа может содержать до 4 моментов времени переключения.

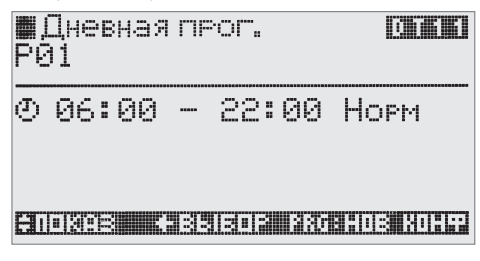

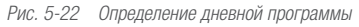

#### Недельные программы

Недельная программа составляется из дневных программ.

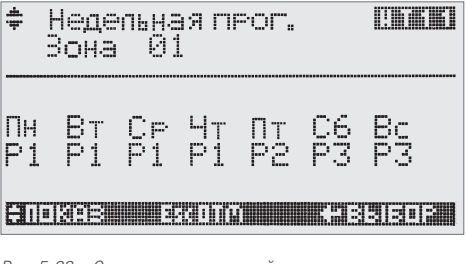

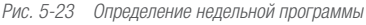

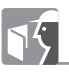

Другие возможности оптимизации см. полную инструкцию по установке и вводу в эксплуатацию.

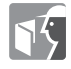

# 6 ОБЛАСТЬ СЕРВИСА

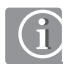

Пароль для входа в область сервиса: 1314

#### 6.1 Параметр

#### Применение параметра

Доступ: Основной режим дисплея - пользовательское меню - сервисное меню - параметры

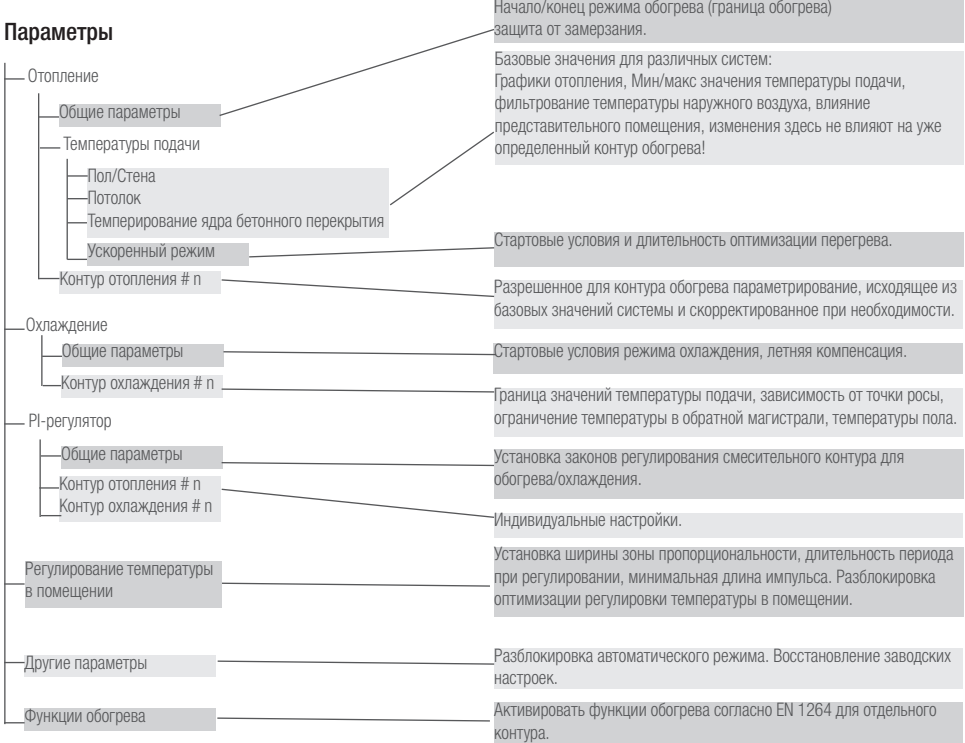

#### 6.2 Устройства

Доступ:

Основной режим дисплея - пользовательское меню сервисное меню устройства Применение параметра

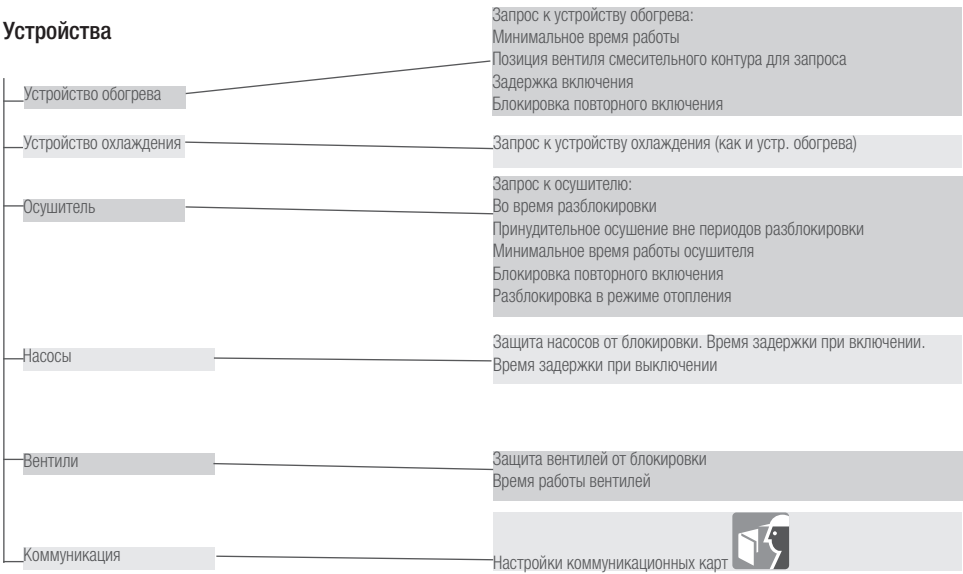

Ниже расположенные отопительные графики обеспечивают процессы регулирования для различных систем с различными углами наклона (HX03), однако, с единым параметром для исходной точки (HX01).

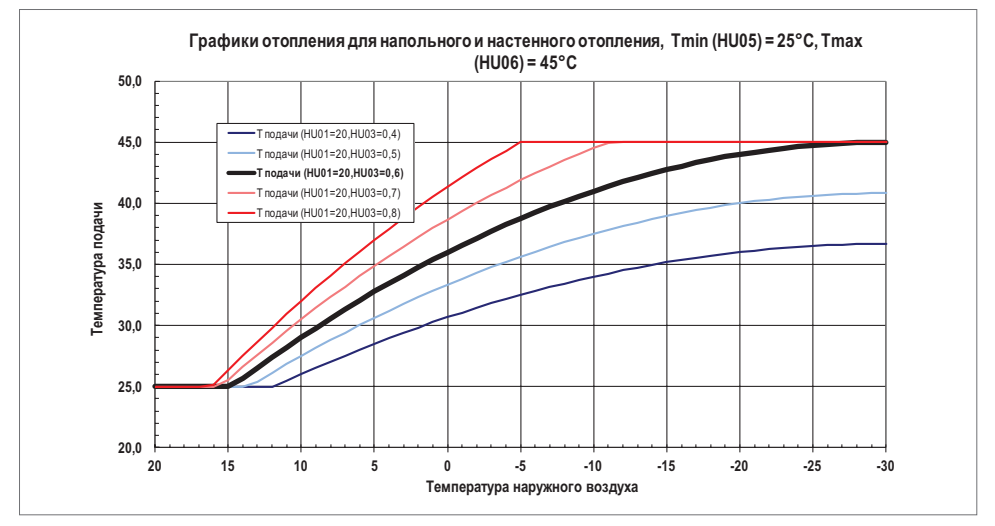

*Рис. 6-1 График отопления Пол/Стена*

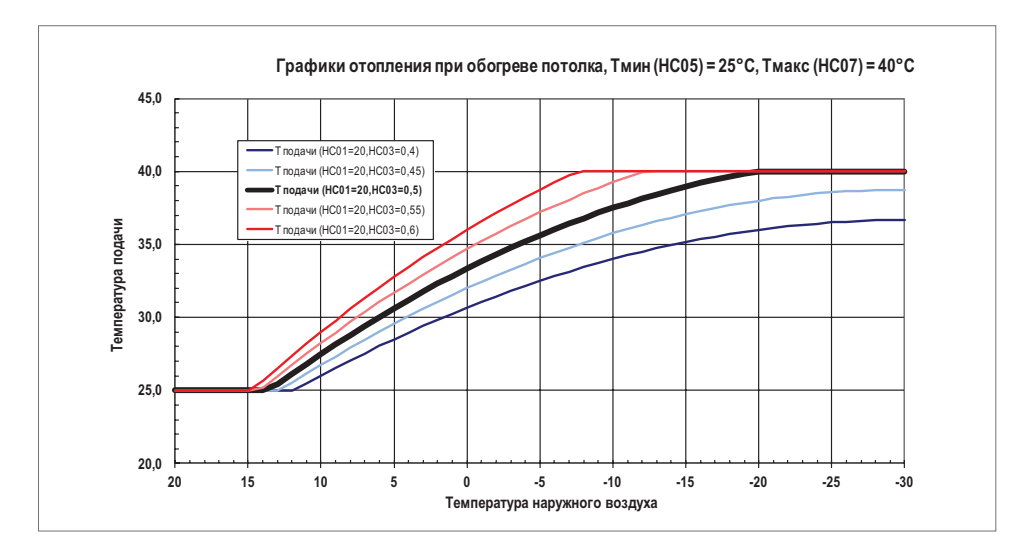

*Рис. 6-2 График отопления Потолок*

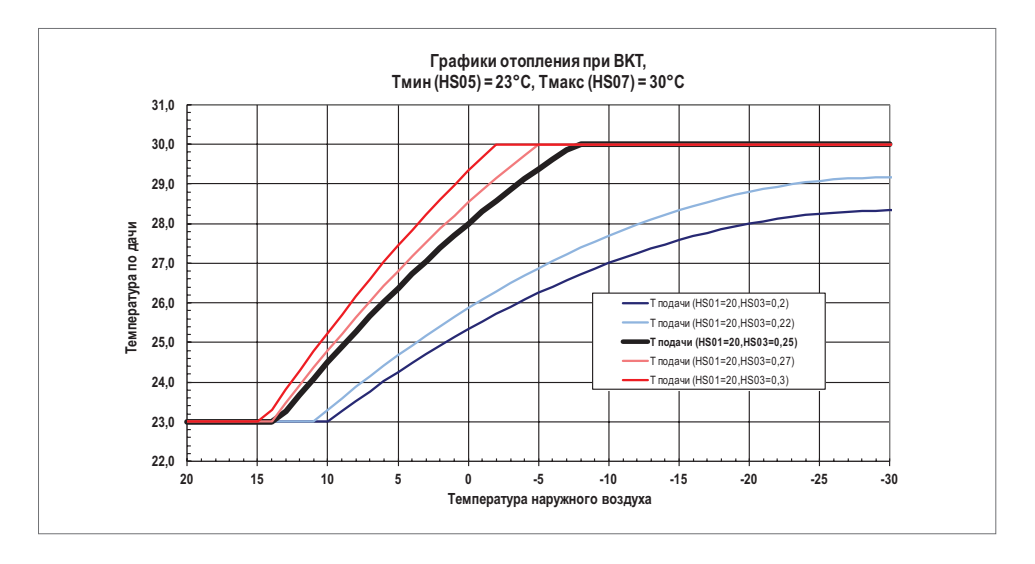

*Рис. 6-3 График отопления Темперирование ядра бетонного перекрытия*

# 7 УСТРАНЕНИЕ НЕИСПРАВНОСТЕЙ

#### 7.1 Общие неисправности

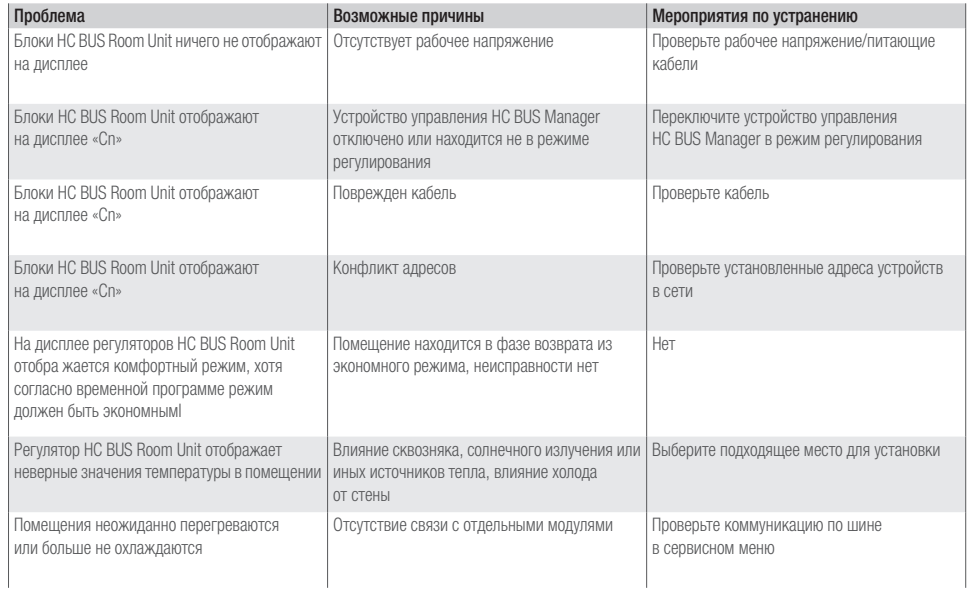

### 7.2 Неисправности в режиме отопления

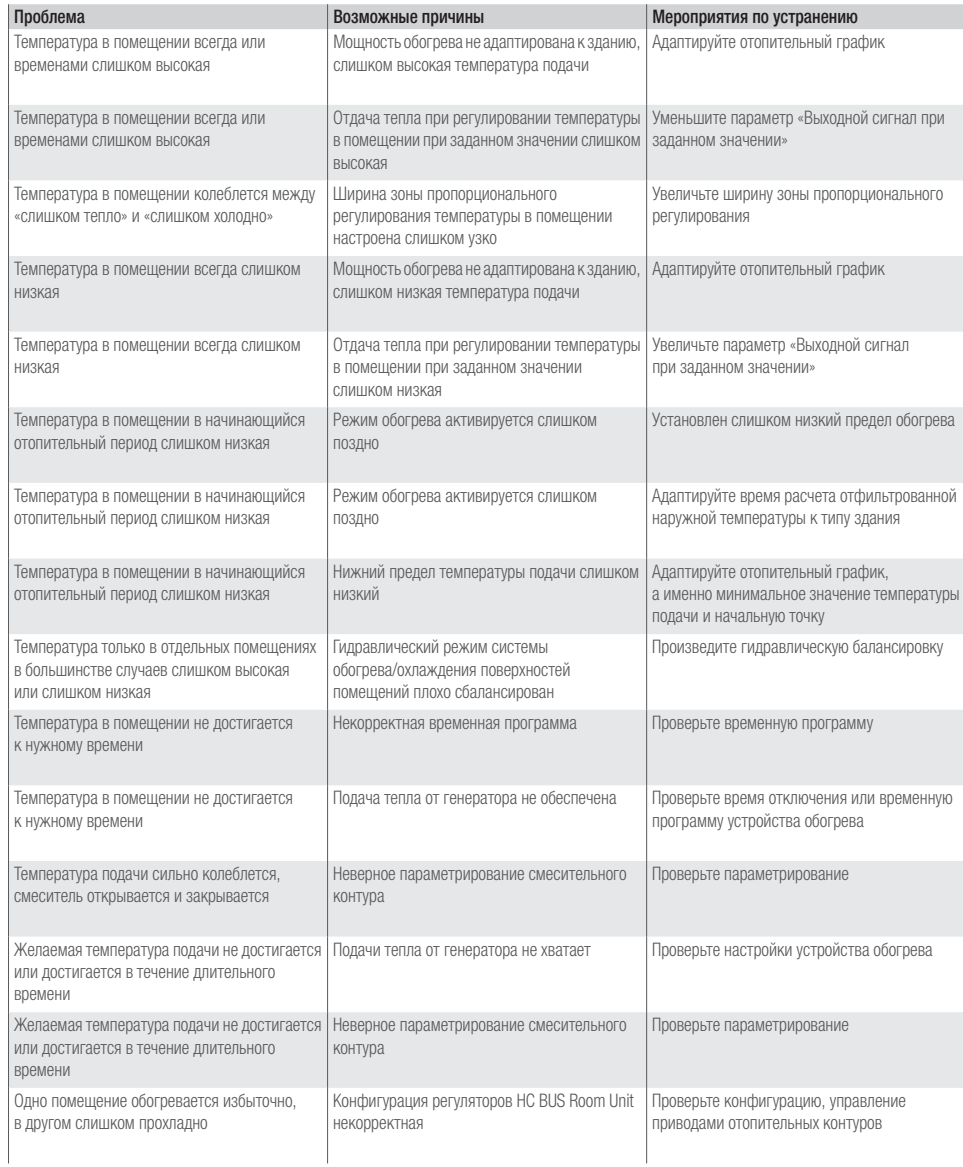

#### 7.3 Неисправности в режиме охлаждения

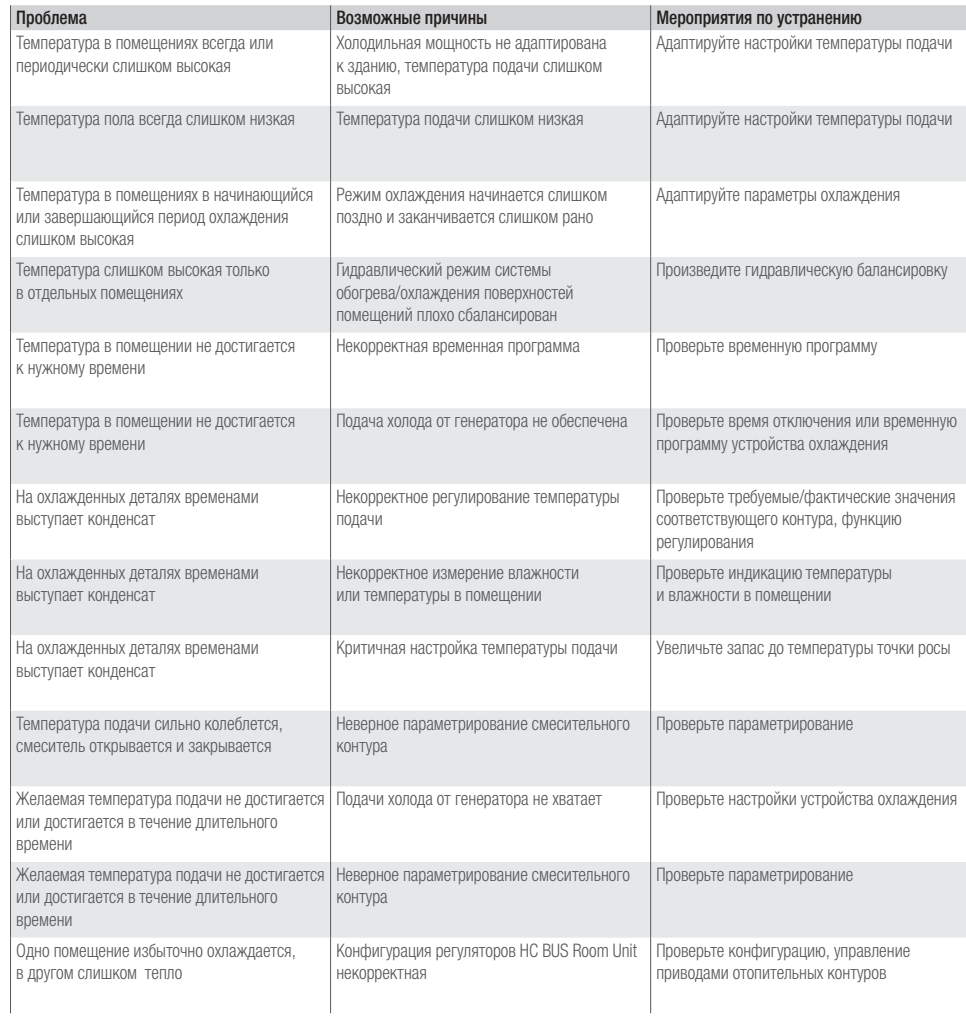

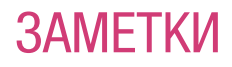

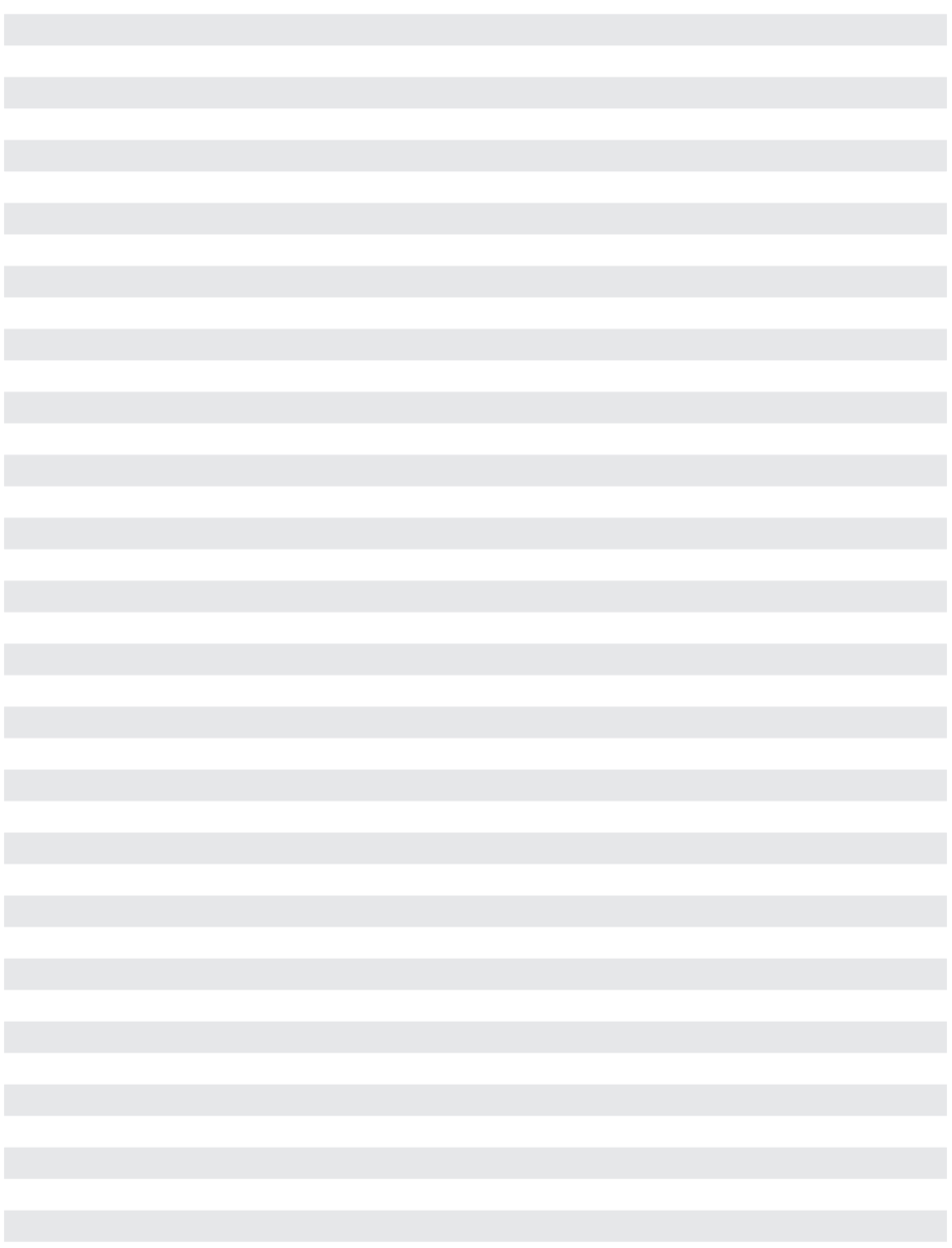

В случае, если предусмотрено иное, отличающееся от описанного в данной Технической информации применение, пользователь обязан связаться с REHAU и до использования в обязательном порядке заполучить письменное согласие REHAU. В противном случае применение находится исключительно в сфере ответственности соответствующего пользователя. Применение, использование и изменение изделия в этом случае находятся за пределами наших возможностей для контроля. В случае возникновения вопросов в отношении ответственности, она распространяется на случаи возникновения любых повреждений и ограничивается стоимостью поставленного нами и использованного Вами товара.

Претензии в связи данными гарантийными декларациями теряют силу в случае применения устройства, не предусмотренного Технической информацией.

Данный документ защищен с точки зрения авторских прав. Основанные на них права, в особенности права на перевод, перепечатку, изъятие иллюстраций, радиопередачи, воспроизведение фотомеханическим или аналогичным способом и сохранение в системах обработки данных сохраняются.

#### Возможны изменения.

ОФИСЫ ПРОДАЖ REHAU

Хабаровск, Тел.: +7 4212 411218, chabarowsk@rehau.com Екатеринбург, Тел.: +7 343 2535305, jekatarinburg@rehau.com Краснодар, Тел.: +7 861 2103636, krasnodar@rehau.com Москва, Тел.: +7 495 6632060, moscow@rehau.com Нижний Новгород, Teл.: +7813 786927, nischnijnowgorod@rehau.com Новосибирск, Teл.: +7 383 2000353, nowosibirsk@rehau.com<br>Ростов-на-Дону, Teл.: +7 8632 978444, rostow@rehau.co Воронеж, Тел. +7 4732 611858

www.rehau.com 954604 RU 07.2014